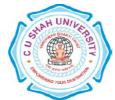

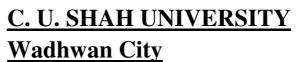

FACULTY OF: Computer Science DEPARTMENT OF: Bachelor of Computer Application SEMESTER : II CODE:4CS02BWS1 NAME:Website Designing

|           | Teaching and Evaluation Scheme |                           |                     |      |            |          |                            |               |       |                |           |      |       |      |       |
|-----------|--------------------------------|---------------------------|---------------------|------|------------|----------|----------------------------|---------------|-------|----------------|-----------|------|-------|------|-------|
|           |                                |                           | Teaching Hours/Week |      |            |          | Evaluation Scheme/Semester |               |       |                |           |      |       |      |       |
|           |                                | Subject Code Subject Name |                     |      | Tu Pr Tota |          | ts                         | Theory        |       |                | Practical |      |       |      |       |
| Sr.<br>No | Subject Code                   |                           | Th                  | h Tu |            | Pr Total | Credits                    | Sessic<br>Exa | -     | Univer<br>Exar | -         | Inte | ernal | Uni. | Total |
|           |                                |                           |                     |      |            |          |                            |               | Marks | Hrs            | Marks     | Hrs  | Pr    | тw   | Pr    |
| 4         | 4CS02BWS1                      | Website<br>Designing      | 4                   | -    | -          | 4        | 4                          | 30            | 1.5   | 70             | 3         | -    | -     | -    | 100   |

### **Objectives:**

This course is covering the development of web-site development. It will cover end-to-end development, including the clientside development. Topics include design of a web site and web pages, Hypertext Mark-up Language (HTML), style sheets, scripting languages, dynamic web pages.

**Pre-requisites:** No prior knowledge required to develop a system.

| Sr No. | Chapter Name  | Contents                    | Lect. |
|--------|---------------|-----------------------------|-------|
| 1      |               | 1 1 UTMI Deser Christian    | Hours |
| 1      | HTML Revision | 1.1 HTML Page Structure     | 5     |
|        |               | 1.2 HTML Formatting Tags    |       |
|        |               | 1.3 HTML Table tags         |       |
|        |               | 1.4 HTML image, link tags   |       |
|        |               | 1.5 HTML Frames             |       |
|        |               | 1.6 HTML Forms              |       |
| 2      | CSS           | 1.1 Introduction            | 5     |
|        |               | 1.2 CSS Style sheet         |       |
|        |               | 1.3 CSS selector            |       |
|        |               | 1.4 Types of style sheets   |       |
|        |               | 1.5 CSS background Property |       |
|        |               | 1.6 CSS text Property       |       |
| 3      | CSS           | 3.1 CSS font Property       | 8     |
|        |               | 3.2 CSS border Property     |       |
|        |               | 3.3 CSS outline Property    |       |
|        |               | 3.4 CSS margin Property     |       |
|        |               | 3.5 CSS padding Property    |       |
|        |               | 3.6 CSS list Property       |       |
|        |               | 3.7 CSS table Property      |       |
|        |               | 3.8 CSS link Property       |       |
|        |               | 3.9 CSS dimension           |       |
|        |               | 5.9 Cos dimension           |       |

|   |                   | 3.10 CSS display and visibility         |    |
|---|-------------------|-----------------------------------------|----|
|   |                   | 3.11 CSS positioning                    |    |
| 4 | JavaScript        | 4.1 Introduction                        | 6  |
|   |                   | 4.2 Client and Server Side Scripting    |    |
|   |                   | Language                                |    |
|   |                   | 4.3 How to add script to pages          |    |
|   |                   | 4.4 Comments in Javascript              |    |
|   |                   | 4.5 Syntax                              |    |
|   |                   | 4.6 Output                              |    |
|   |                   | 4.7 Variables                           |    |
|   |                   | 4.8 Datatypes in Javascript             |    |
|   |                   | 4.9 Javascript operators                |    |
| 5 | Javascript        | 5.1 Dialogue Boxes in Javascript        | 6  |
|   | Programming       | 5.2 Conditional Statements              |    |
|   | Constructs        | 5.3 Looping                             |    |
|   |                   | 5.4 User Defined Functions              |    |
|   |                   | 5.5 Javascript array                    |    |
|   |                   | 5.6 User Define Objects                 |    |
|   |                   | 5.7 Built in objects                    |    |
|   |                   | 5.7.1 string object                     |    |
|   |                   | 5.7.2 date object                       |    |
|   |                   | 5.7.3 array objet                       |    |
|   |                   | 5.7.4 math object                       |    |
| 6 | JavaScript Events | 6.1 onabort                             | 10 |
|   | _                 | 6.2 onclick                             |    |
|   |                   | 6.3 ondblclick                          |    |
|   |                   | 6.4 onblur                              |    |
|   |                   | 6.5 onfocus                             |    |
|   |                   | 6.6 onchange                            |    |
|   |                   | 6.7 onkeydown                           |    |
|   |                   | 6.8 onkeyup                             |    |
|   |                   | 6.9 onkeypress                          |    |
|   |                   | 6.10 onmousemove                        |    |
|   |                   | 6.11 onmousedown                        |    |
|   |                   | 6.12 onmouseout                         |    |
|   |                   | 6.13onmouseover                         |    |
|   |                   | 6.14onmouseup                           |    |
|   |                   | 6.15onsubmit                            |    |
|   |                   | 6.16onreset                             |    |
|   |                   | 6.17onselect                            |    |
|   |                   | 6.18onload                              |    |
|   |                   | 6.19onresize                            |    |
|   |                   | 6.20 Timer events                       |    |
|   |                   | 6.20.1 setInterval                      |    |
|   |                   | 6.20.2 clearInterval                    |    |
|   |                   | 6.20.3 setTimeOut                       |    |
|   |                   | 6.20.4 clearTimeOut                     |    |
| 7 | The Document      | 7.1 Accessing values using dot notation | 5  |
|   | Object Model      | 7.2 The document Object                 |    |
|   |                   | 7.3 The forms object                    |    |
|   |                   | 7.4 Window Object                       |    |
|   |                   | 7.5 Frames Object                       |    |
|   |                   | 7.6 Navigator object                    |    |
|   |                   | 7.7 Frame Object                        |    |

| 8 | JQuery Basic | <ul> <li>8.1 Introduction to Jquery</li> <li>8.2 Obtaining/Accessing the jQuery Library</li> <li>8.3 JQuery Syntax</li> <li>8.4 Jquery Selector</li> <li>8.5 JQuery Events</li> <li>8.6 JQuery Effects(hide, show, fade, slide,</li> <li>8.7 animate,stop, Callback, chaining)</li> <li>8.8 JQuery HTML</li> <li>8.9 JQueryget,set, add, remove, CSS classes</li> <li>8.10 Dimenstions</li> </ul> | 10 |
|---|--------------|----------------------------------------------------------------------------------------------------|----|
|   |              | Total                                                                                                    | 55 |

### **Teaching Methodology:**

Revision, Paper Solving, Seminar, Expert Talk, MCQ Quiz, Viva Test, Programming Test

### **Text Books:**

- 1. Beginning Web Programming with HTML, XHTML, and CSS by Jon DuckettWrox, Publication, ISBN-13 9788126525515
- 2. Beginning HTML and CSS By Rob Larsen Wrox Publication, ISBN- 978-81-265-4174-3

### **Reference Books**

- 1. World wide web design with HTML by CXavier, Tata McGraw Hill Education, ISBN-13 9780074639719
- 2. Html &Css: The Complete Reference 5th Edition by Thomas A. Powell, Tata Mcgraw Hill Education Private Limited
- 3. The ABCs of Javascript Lee Purcell, Mary Jane Mara John Wiley & Sons (1 January 1997) ISBN: 81-7029-8261
- 4. Learning Javascript Ramesh BangiaKhanna Publications

# Program List Chapter 1 HTML REVISION

| Sr.<br>No | Definition                                             | Output                                                                                                    |  |  |  |
|-----------|--------------------------------------------------------|----------------------------------------------------------------------------------------------------|--|--|--|
|           | Write an HTML code to display<br>the following output. | Subjects of Sem-2<br>1. CS<br>2. WSL<br>• HTML<br>• DHTML<br>• CSS<br>• Javascript<br>• XML<br>3. DS<br>4. Maths<br>5. SAD |  |  |  |
|           | Write an HTML code to display<br>the following output. | Roll NoName01ABC02BCA                                                                                                    |  |  |  |
| 3         | Write an HTML code to display<br>the following output. | 1     3       4     2       6     7                                                                                        |  |  |  |
| 4         | Write an HTML code to display<br>the following output  |                                                                                                    |  |  |  |
|           |                                                        |                                                                                                    |  |  |  |
|           |                                                        |                                                                                                    |  |  |  |
|           |                                                        | 3 10 14                                                                                                    |  |  |  |

| 5 | Write an HTML code to          |              |            | Fasting              | Value                |                      |
|---|--------------------------------|--------------|------------|----------------------|----------------------|----------------------|
|   | display the following output.  | State Of Hea | alth       | Maximum              | Maximum              | After Eating         |
|   |                                | Healthy      |            | 70                   | 100                  | Two Hrs After Eating |
|   |                                | Pre-Diabete  | • (        | 101                  | 126                  | Less than 140        |
|   |                                |              |            | More than 216        | N/A                  | More than 200        |
|   |                                | Diabetes     |            | Iviore than 210      | IN/A                 | Iviore than 200      |
| 6 | Design following HTML form     |              |            |                      |                      | Fruit Survey         |
|   |                                |              |            | Add                  | ame                  |                      |
|   |                                |              |            |                      |                      |                      |
|   |                                | Hown         | nans       | pieces of t          | mail                 | 0                    |
|   |                                | d            | lo ye      | ou eat per o         | lay? 💿               |                      |
|   |                                |              |            |                      |                      | 2<br>More than 2     |
|   |                                |              | Му         | favourite            |                      | ople 🔺               |
|   |                                |              |            |                      |                      | um<br>omegranate 👻   |
|   |                                |              | w          | ould you li<br>broch | kea 💼                |                      |
|   |                                |              |            | broch                |                      | ubmit                |
|   |                                |              |            |                      |                      |                      |
|   |                                |              |            |                      |                      |                      |
| 7 | Design following HTML form     | Insert       | Da         | ta Form              | L                    |                      |
|   |                                | Employee 1   | D.         |                      |                      |                      |
|   |                                | First Name   |            |                      |                      |                      |
|   |                                | Last Name    |            |                      |                      |                      |
|   |                                | Departmen    |            | mber:                |                      |                      |
|   |                                | Start Date:  |            |                      |                      |                      |
|   |                                | Salary:      |            |                      |                      |                      |
|   |                                | Contractor   |            | ⊮ Yes                |                      |                      |
|   |                                |              |            | Subm                 |                      | ar Form              |
|   |                                |              |            |                      |                      |                      |
| 8 | Design following table in HTML |              |            | Table1               |                      |                      |
|   |                                | BRAND        |            | Modelno              | Price                |                      |
|   |                                |              | I10<br>I20 |                      | 5,00,000<br>5,50,000 |                      |
|   |                                | liyunuar     | VER        | NA                   | 9,00,000             |                      |
|   |                                |              | RITZ       |                      | 4,00,000             |                      |
|   |                                | MARUTI       | SWI        | FT DESIRE            | 5,00,000             |                      |
|   |                                |              |            | GONR                 | 4,25,000             |                      |
|   |                                |              | IND        |                      | 4,00,000             |                      |
|   |                                | TATA         | IND        |                      | 5,00,000             |                      |
|   |                                |              | SAF        | AKI                  | 4,25,000             |                      |

| 9  | Design following frame Structure in<br>HTML | 1.html                       | 2.html<br>3.html | 4.html                     |  |
|----|---------------------------------------------|------------------------------|------------------|----------------------------|--|
| 10 | Design following frame Structure in<br>HTML | 1.html     4.html     6.html |                  | 3.html<br>5.html<br>7.html |  |

# **Program List CSS**

| Sr.No | Definition                                                    |                       | Output       |      |
|-------|---------------------------------------------------------------|-----------------------|--------------|------|
| 1     | Write a CSS code to display the following output              | This is heading 1     |              |      |
|       |                                                               | This is head          | ing 2        |      |
|       |                                                               | This is heading       | <u>3</u>     |      |
| 2     | Write a CSS code to display the following vertical menu.      | HOME                  |              |      |
|       | Tonowing vertical menu.                                       | NEWS                  |              |      |
|       |                                                               | CONTACT               |              |      |
|       |                                                               | ABOUT                 |              |      |
| 3     | Write a CSS code to display the following horizontal menu     | HOME                  | NEWS         | CONT |
| 4     | Write a CSS code to display the following CSS border property | This is some text in  | a paragraph. |      |
|       | output.                                                       | This is some text in  | a paragraph. |      |
|       |                                                               | This is some text in  | a paragraph. |      |
|       |                                                               | This is some text in  | a paragraph. |      |
| 5     | Write a CSS script that demonstration                         | te CSS Table property | y            |      |
| 6     | Write a CSS script that demonstrat                            | te CSS background p   | roperty      |      |

# Program List JAVASCRIPT

| Sr. | Definition                                                    | Output                                                                                           |
|-----|---------------------------------------------------------------|--------------------------------------------------------------------------------------------------|
| no  |                                                               |                                                                                                  |
| 1   | Write a script to print message on the screen                 | Use document.write()                                                                             |
| 2   | Write a script to print message from URL                      | Js execute direct from address bar                                                               |
| 3   | Write a script to print message using alert                   | This page says: ×                                                                                |
|     | message box                                                   | Welcome to Javascript                                                                            |
|     |                                                               | ОК                                                                                               |
|     |                                                               | UK                                                                                               |
|     |                                                               |                                                                                                  |
| 4   | Write a script to print octal, hexadecimal variable           |                                                                                                  |
| 5   | Write a script that print type of variable                    |                                                                                                  |
| 5   | (Using typeof keyword)                                        | display variable type using typeof keyword                                                       |
|     | (Using typeor key word)                                       | A is string<br>B is number                                                                       |
|     |                                                               | C is number<br>D is boolean                                                                      |
|     |                                                               | E is object<br>Fs is undefined                                                                   |
| 6   | Write a script that change background color of                | Confirm dialogue box                                                                             |
| 0   | document if we press ok button                                | Commin dialogue box                                                                              |
| 7   | Write a script that display image if we press ok              | Confirm dialogue box                                                                             |
|     | button                                                        |                                                                                                  |
| 8   | Write a script that display                                   | Prompt dialogue box                                                                              |
|     | Welcome + Username using prompt                               |                                                                                                  |
| 9   | Write a script that enter your name and surname               | Name: kinjal                                                                                     |
|     | from prompt and display your Full NaME:                       | Surname:Jayswal                                                                                  |
|     |                                                               | Your Full Name is KinjalJayswal                                                                  |
| 10  | Write a script that enter background color from               | Prompt dialogue box                                                                              |
|     | prompt and change document background color.                  |                                                                                                  |
| 11  | Write a script that check whether given number is odd or even | Prompt dialogue box                                                                              |
| 12  | Write a script that check whether given number                | Prompt dialogue box                                                                              |
|     | is prime or not                                               |                                                                                                  |
| 13  | Write a script that check whether given number                | Using prompt and nested if-else                                                                  |
|     | is positive, negative or zero                                 | condition                                                                                        |
| 14  | Write a script that display day of date                       | Today is : Monday                                                                                |
| 15  | Write a script that display table using java                  | Table 1           1         2         3         4                                                |
|     | script. Accept rows and columns from user                     | 5 6 7 8                                                                                          |
| 16  | Write a script that enter row from user and                   | Cyberoam Captive Portal X M Inbox (5,094) - jayswalkin X G Google X                              |
| -   | display each row of table with different color.               | $ \leftarrow \rightarrow \mathbb{C}  \boxed{\text{file}///E_{i}/K_{ij}} SL/SL/s_{2013/21.html} $ |
|     | <b>1</b>                                                      | Script that Draw table with different color                                                      |
|     |                                                               | ColourFul                                                                                        |
|     |                                                               | Table                                                                                            |
|     |                                                               |                                                                                                  |
|     |                                                               |                                                                                                  |
|     |                                                               |                                                                                                  |
|     |                                                               |                                                                                                  |

| 17 | Write a script that display MARKSHEET of                                                          | MARKSHEET                                                |
|----|---------------------------------------------------------------------------------------------------|----------------------------------------------------------|
| 17 | student                                                                                           | Name :- ABCA                                             |
|    | Enter name, marks of 4 subjects from user using                                                   | Semester :- 3                                            |
|    | prompt or textbox                                                                                 | OS :- 55                                                 |
|    |                                                                                                   | C++ :- 55                                                |
|    |                                                                                                   | WSL :- 55                                                |
|    |                                                                                                   | VB :- 55                                                 |
|    |                                                                                                   | Total:- 220                                              |
|    |                                                                                                   | Percentage :- 55                                         |
|    |                                                                                                   | Result :- Second Class                                   |
| 18 | Write a script that declare and print array elements                                              | Array Example1                                           |
| 19 | Write a script that enter 5 city names from user<br>and store them into array                     | Array Example 2                                          |
| 20 | Write a script that print sum of array elements                                                   | Array Example 3                                          |
| 21 | Write a script that search a number from array                                                    | Array Example 4                                          |
| 22 | Write a script that find maximum and minimum number from array                                    | Array Example 5                                          |
| 23 | Write a script that print how many odd and even numbers in Array                                  | Array Example 6                                          |
| 24 | Write a script that print String in different format                                              | String Object Methods                                    |
| 25 | Write a script that print pyramid<br>Enter String: KBSSC<br>K<br>KB<br>KBS<br>KBSS<br>KBSSC       | Use string object<br>charAt() method and length property |
| 26 | Write a script that print reverse array                                                           | Using reverse array                                      |
| 27 | Write a script that del first element from array                                                  | Use shift () method                                      |
| 28 | Write a script that Insert element at beginning in array                                          | Use Unshift () method                                    |
| 29 |                                                                                                   |                                                          |
| 30 | Write a script that print pyramid<br>Enter String: KBSSC<br>K<br>KB<br>KBS<br>KBSS<br>KBSSC       | Use string object<br>charAt() method and length property |
| 31 | Write a script that check whether given string is palindrome or not and also print reverse string | Use reverse method                                       |
| 32 | Write a script that check whether given email id is valid or not                                  | Enter email using textbox or prompt                      |
| 33 | Write a script that demonstrate all get Methods<br>of Date object                                 | Use Date Object's Methods                                |
| 34 | Write a script that display total number of form elements                                         | Form Object's length property                            |

| 35 | Write a script that display all form Elements     | T1:aaa                                                             |
|----|---------------------------------------------------|--------------------------------------------------------------------|
|    | name and value                                    | T2:bbb                                                             |
| 26 |                                                   | B1:ok                                                              |
| 36 | Write a script for calculator                     | Enter no1 :                                                        |
|    |                                                   | Enter no2 :                                                        |
|    |                                                   |                                                                    |
|    |                                                   | Answer :                                                           |
| 37 | Write a script for max and minimum number         | Enter no1 :                                                        |
|    | -                                                 | Enter no2 :                                                        |
|    |                                                   |                                                                    |
|    |                                                   |                                                                    |
|    |                                                   | Answer :                                                           |
| 38 | Write a script for copy one textbox value to      | Enter Text and click on button to copy text<br>Enter Text :- KBSSC |
|    | another text box by clicking on click button      | Copy Text :- KBSSC                                                 |
|    |                                                   | сору                                                               |
| 39 | Write a script for copy string using key up event | Example of add style to textbox                                    |
| 40 | Write a javascript code to change the             | Do you want to change Background of                                |
|    | background color of the page using radio button   | ORed OGreen OBlue                                                  |
|    |                                                   | Apply                                                              |
|    |                                                   |                                                                    |
| 41 | Write a Javascript code for following arithmetic  | Enter Number :- 5                                                  |
|    | operation                                         |                                                                    |
|    |                                                   |                                                                    |
|    |                                                   |                                                                    |
|    |                                                   | Answer :- 25                                                       |
| 42 | Write a javascript code to display the selected   | Select hobby : Music Travelling                                    |
|    | hobbies when Display button is clicked.           | Display                                                            |
|    |                                                   |                                                                    |
| 43 | Write a script for following<br>Restaurant menu   |                                                                    |
|    | Restaurant menu                                   |                                                                    |
|    |                                                   | Restaurant Menu                                                    |
|    |                                                   | Item Price Quantity Select                                         |
|    |                                                   | Тея 50 🔽 🖬                                                         |
|    |                                                   | Coffee 100 🔳                                                       |
|    |                                                   | Cold                                                               |
|    |                                                   | CoCo                                                               |
|    |                                                   | Thick                                                              |
|    |                                                   | Shake                                                              |
|    |                                                   | BILL                                                               |
|    |                                                   | Your Bill is :-                                                    |

| 44 | Write a script for print selected text in text box                                                                                                    | change the option in list<br>GOOGLE CROME   GOOGLE CROME                                              |
|----|----------------------------------------------------------------------------------------------------|----------------------------------------------------------------------------------------------------|
| 45 | Write a script that display image as select in combobox                                                                                                    | select Image<br>2.jpg<br>3.jpg<br>4.jpg<br>5.jpg                                                      |
| 46 | Write a script that display image galary                                                                                                    | Image Galary Example                                                                                  |
| 47 | Write a Javascript code that change image as                                                                                                    | Onmouseover and onmouseout event                                                                      |
| 48 | mouse over and out of image<br>Write a Javascript code for format menu                                                                                                    | example<br>Example of Format Menu<br>change the option in list and display that text in tex           |
| 49 | Write a script that swap two images                                                                                                    | Enter Text :- <u>KASSC</u><br>Style Size Font Color Name<br>Bold Italic Underline 20 • blue • Monotyp |
|    |                                                                                                    | Swap                                                                                                  |
| 50 | Write ajavascript code to perform the following output of window object.                                                                                                    | Resizeby(200,200) ResizeTo(200,                                                                       |
| 51 | Write a javascript code to perform counter using timer events                                                                                                    | start 5 stop                                                                                          |
| 52 | Write a javascript code to display the clock using timer events                                                                                                    | Current Time is : 13 : 33 : 20                                                                        |
| 53 | <ul> <li>Write a javascript code to perform the following validation.</li> <li>Name field contains only capital &amp; small</li> </ul>                                                                                        | Enter name :       Enter Password :       Enter Confirm password :                                    |
|    | <ul> <li>Name held contains only capital &amp; small alphabets and space.</li> <li>Both passwords must be same. If they are different, then display proper message and the focus shifts to Confirm password field.</li> </ul> | Display                                                                                               |

| 54 | <ul> <li>Write a javascript code to perform the following validation.</li> <li>Name field contains only capital &amp; small alphabets and space.</li> <li>Age field contains only digits( 0-9).</li> <li>Write a javascript code to perform the following validation <ul> <li>Name field contains only capital &amp; small alphabets and space.</li> <li>Email id must be valid otherwise display appropriate message and focus shifts to the email id field.</li> </ul> </li> </ul> | Enter name :         Enter age :         Display         Enter name :         Enter Email id :         Display |
|----|----------------------------------------------------------------------------------------------------|----------------------------------------------------------------------------------------------------|
|    |                                                                                                    |                                                                                                    |
| 55 | Jquery Program List<br>Write a program that hide all  elements by<br>clicking on button.                                                                                                    | I will disappear by clicking on button<br>I will disappear too by clicking on button<br>click me               |
| 56 | Write a program that hide and show image by clicking on button.                                                                                                    | Hide                                                                                                    |
| 57 | Write a jquery program that display alert<br>message on clicking a button                                                                                                    | Click Message from webpage Click hello World                                                                   |
| 58 | Write a jquery program that change height and width of image                                                                                                    |                                                                                                    |
| 59 | Write a jquery program that demonstrate sliding<br>effect with image                                                                                                    | Click on any of the buttons Slide Up Slide Down                                                                |
| 60 | Write a jquery program that demonstrate sliding effect with panel                                                                                                    |                                                                                                    |
| 61 | Write a jquery program that demonstrate fadeout effect                                                                                                    | Fade out all boxes                                                                                             |
| 62 | Write a jquery program that demonstrate keyup and keydown event                                                                                                    |                                                                                                    |
| 63 | Write a jquery program that change background color of text box on blur and focus event                                                                                                    | BCA<br>BSCIT                                                                                                   |

| 64<br>65 | Write a jquery program that demonstrate<br>chaining effect (make a program that change<br>paragraph color will be read then silde up and<br>then slide down<br>Write a jquery program that start animation of<br>div element which shores its left presents and |                                     |
|----------|----------------------------------------------------------------------------------------------------|-------------------------------------|
|          | div element which change its left property and opacity                                                                                                    |                                     |
| 66       | Write a jquery program for animation as<br>following<br>stat<br>HELLOI<br>Output                                                                                                    | HELLO!                              |
| 67       | Write a jquery program for following                                                                                                    | Click for hide Doubleclick for show |